## **AutoCAD and Its Applications BASICS**

## **Exercise 32-5**

- 1. Continue from Exercise 32-4 or start AutoCAD.
- 2. Open the Cappuccino Express sheet set you created in Exercise 32-2.
- 3. Start a new drawing from scratch.
- 4. Activate the **Sheet List** tab of the **Sheet Set Manager** and reorganize and

number the subsets and sheets as shown in Figure A.

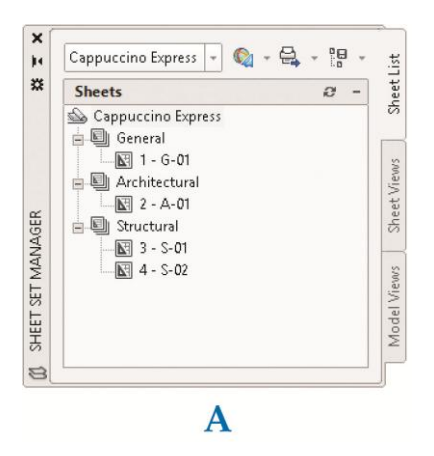

 5. Access the **Sheet Properties** dialog box and confirm or adjust the appropriate settings as shown in Figure B.

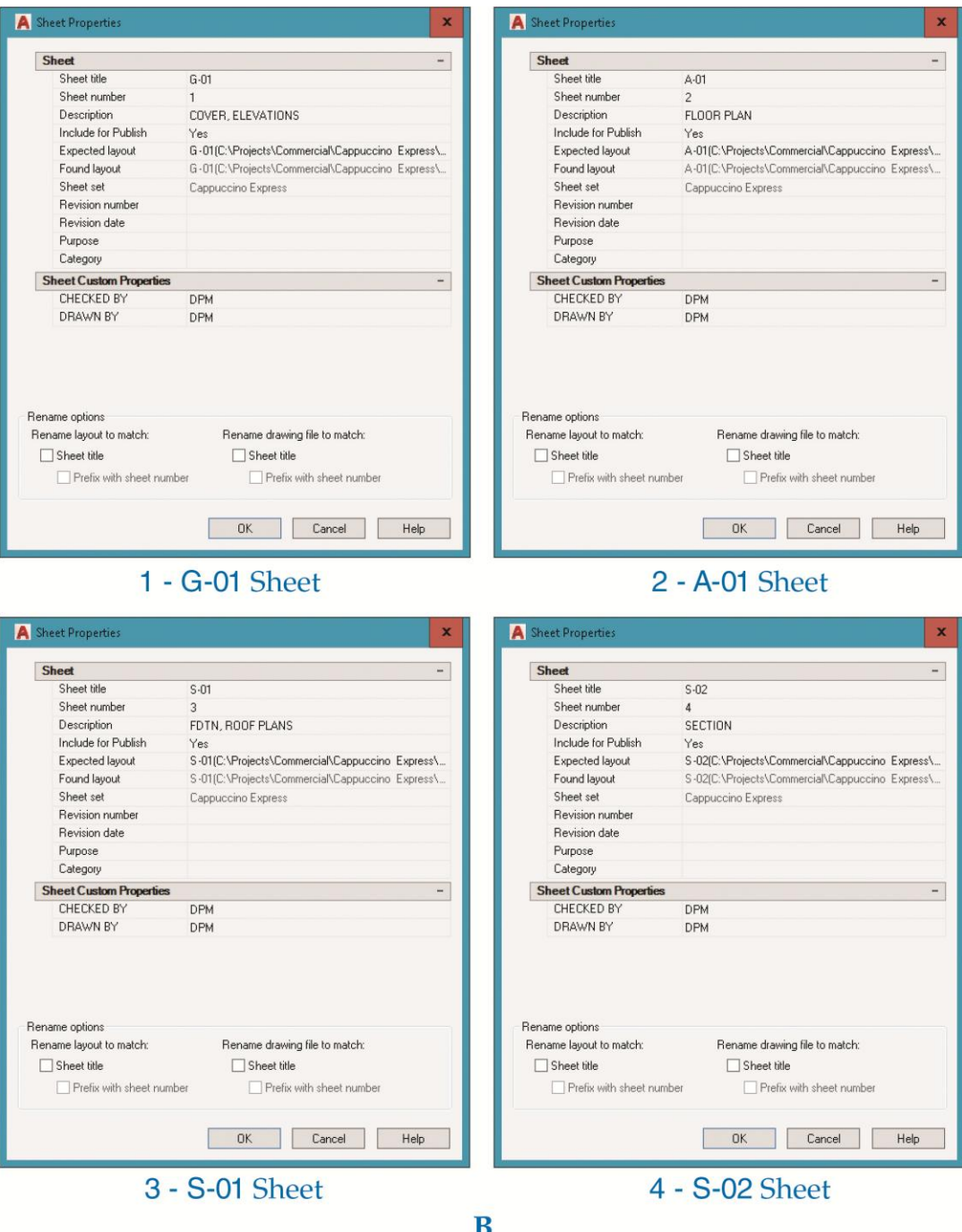

- 6. Save and close all open drawings.
- 7. Keep AutoCAD open for the chapter review and problems, or exit AutoCAD if necessary.